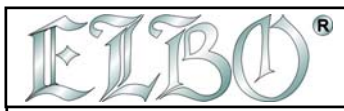

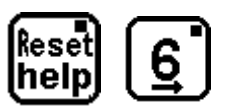

## **MENU OBVOD AKTIVOVÁNO**

Použitím MENU OBVOD můžete aktivovat 3 funkce. Stisknutím kláves 1 až 3 do těchto funkcí vstoupíte. **Tyto funkce umožňují provádět vrtací cykly na obvodech.**

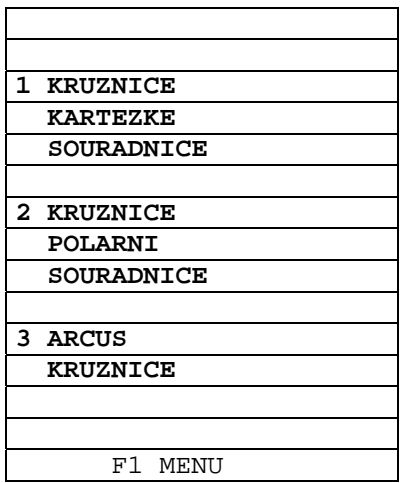

#### *Důležité:*

*Vložená data můžete využít pouze tak, že je vložíte do programu a pro práci vyvoláte příslušný program.* 

*Pokud si naprogramujete další kružnici očísluje se vždy jako poslední. Vyvoláním příslušného programu si vyvoláte příslušnou kružnici.* 

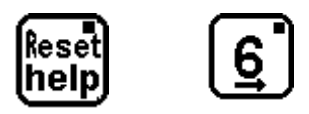

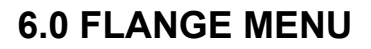

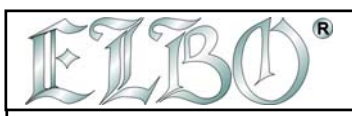

### **6.1 VRTÁNÍ PO OBVODU KRUHU**

Tato funkce umožňuje počítat souřadnice vrtů (max. 99) umístěných po obvodu kruhu. Souřadnice mohou být uloženy v 10 pamětech a kdykoliv vyvolány. Je také možné vložit a "předuložit" program vrtání po obvodu kruhu dokonce i v programu souřadnic pro hledání bodů (viz.odpovídající oddíl pro vytváření programu).

S touto funkcí automatické kalkulace by mělá být brána v úvahu maximální vůle chyby dvou přesností .Pokud má digitální odměřování setinné rozlišení (0.01 mm) je možná maximální chyba 0.02 mm.

Nastavení vrtání v kruhu může být provedeno začátkem jak z kartézských tak i polárních souřadnic.

**A navíc je možné provést vrtání na oblouku s určenou šířkou**.

## **6.2 OBVOD V KARTÉZSKÝCH SOUŘADNICÍCH**

Pro vkládání dat musíte stisknou následující klávesy ve zobrazeném pořadí:

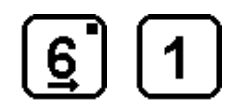

# **MENU OBVOD V KARTÉZSKÝCH SOUŘADNICÍCH AKTIVOVÁNO**

Stiskněte klávesu F3, abyste vybrali **rovinu, kde bude obvod umístěn** (XY, XZ, YZ, - W není dovolena).

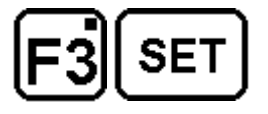

# **VÝBĚR PRACOVNÍ ROVINY, ZAČÁTEK VKLÁDÁNÍ DAT**

Digitální odměřování čeká na vložení souřadnic středu kruhu, na kterém budou vrty umístěny.

**Vyberte osy**, jednu po druhé, kde bude kruh umístěn a nastavte (SET) rozměry středu vztažením k referenci výchozí bod.

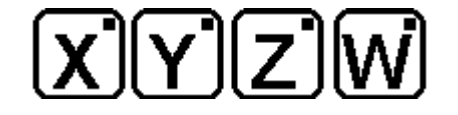

**VS2000** *OPERATOR'S HANDBOOK* **SECTION 6 PAG. 2 REV 0** 

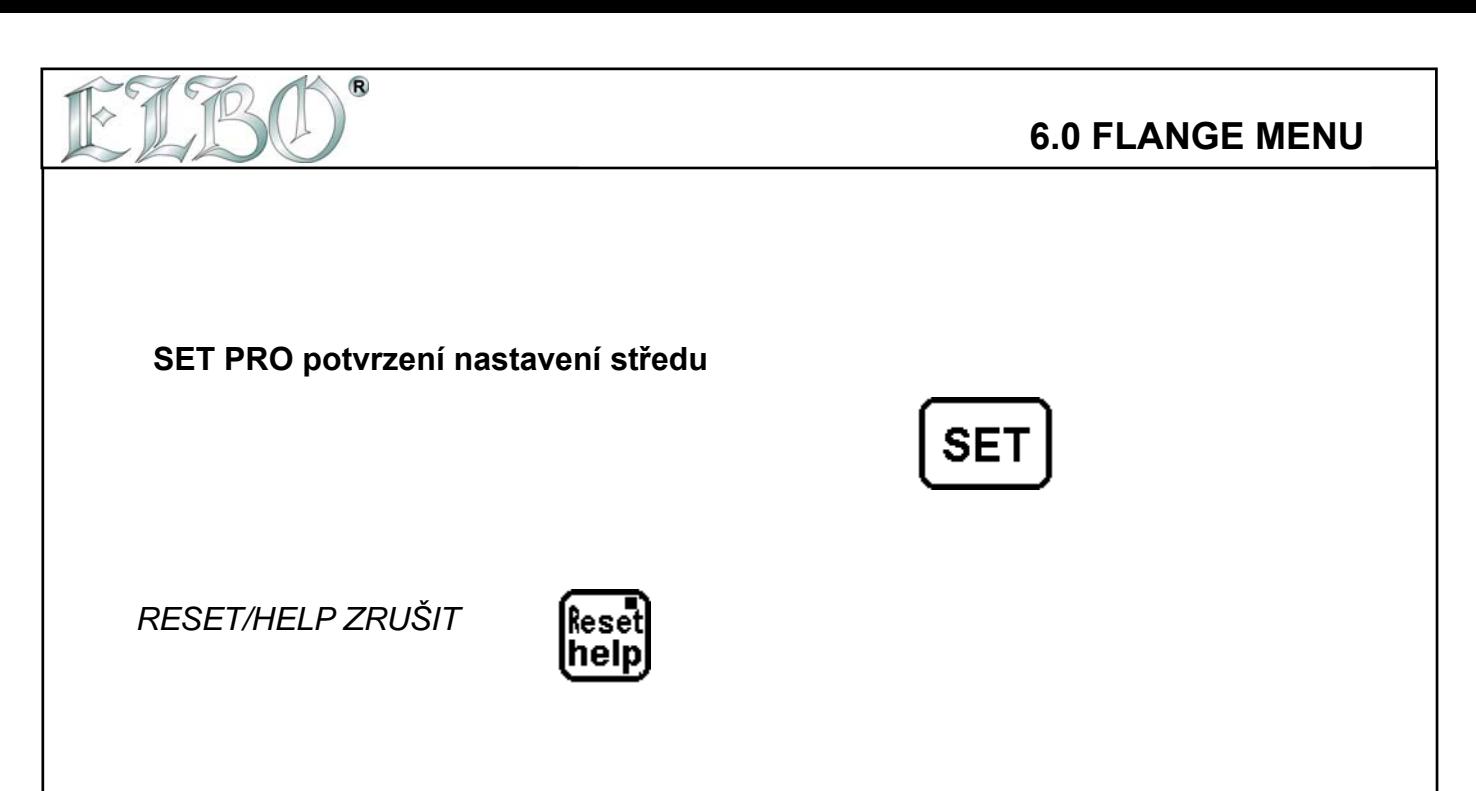

( Stisknutím SET úkon potvrdíte, stisknutím HELP-RESET anulujete ).

*Teď musíte vložit souřadnice prvního vrtu a počet vrtů, které chcete postupně provést. Stiskněte klávesu první osy a uveďte rozměr, potom klávesu druhé osy a uveďte rozměr a potom vložte počet vrtů, které mají být provedeny na třetí ose, zobrazené na LCD displeji. Pro potvrzení stiskněte SET , pro zrušení RESET/ HELP.* 

**Postup:** 

**Vyberte osy**, jednu po druhé, kde je kruh umístěn a klávesou **SET** nastavte rozměry prvního vrtu vztažením k výchozímu bodu a počtu vrtů.

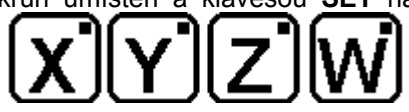

**Vložte číslo pro označení obvodu pro uložení** . *Stiskněte SET pro potvrzení* nebo *RESET/HELP pro zrušení uložení.* 

$$
\boxed{\texttt{SET}[0] \cdots [9]}
$$

Pořadové **ČÍSLO NASTAVENÍ OBVODU** 

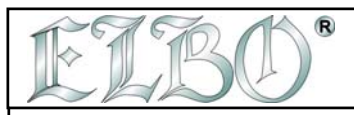

Pokud obvod uložit **nechcete**, stiskněte:

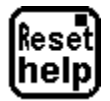

**PO STISKNUTÍ TÉTO KLÁVESY NENÍ OBVOD ULOŽEN ale JE MOŽNÉ ZAČÍT S VRTÁNÍM ( není v paměti ).** 

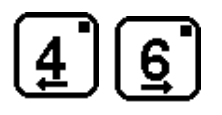

### **PROVÁDĚNÍ VRTŮ PO OBVODU**

Na displeji se zobrazí řada rozměrů. Tyto rozměry, když najedete na nulu, umístí nástroj přesně na střed vrtů.

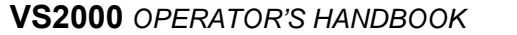

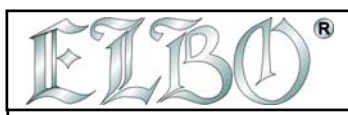

## **6.3 OBVOD V POLÁRNÍCH SOUŘADNICÍCH**

Podle níže uvedeného popisu může být naprogramován obvod kruhu s tím, že v úvahu je brán úhel vychýlení k referenční ose prvního vrtu. Pro programování tiskněte:

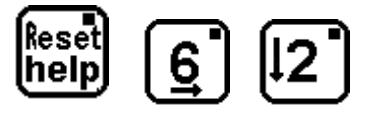

# **MENU OBVOD V POLÁRNÍCH SOUŘADNICÍCH JE AKTIVOVÁNO**

Stiskněte klávesu F3 pro výběr roviny, kde bude obvod umístěn (XY, XZ, YZ, - W není povolena)

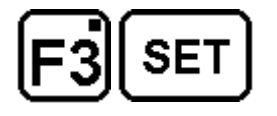

# **VÝBĚR PRACOVNÍ ROVINY, ZAČÁTEK VKLÁDÁNÍ DAT**

Digitální odměřování čeká na vložení souřadnic středu kruhu.

$$
\textbf{X}[Y]\textbf{Z}]\textbf{W}
$$

**Vyberte osy**, jednu po druhé, kde bude kruh umístěn a nastavte stisknutím **SET** rozměry středu vztažením k výchozímu bodu.

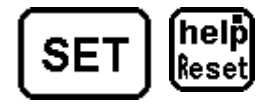

## **SET PRO NASTAVENÍ STŘEDU,** *RESET/HELP ZRUŠ*

Nyní digitální odměřování čeká na vložení poloměru kruhu, kde budou vrty umístěny a úhel vychýlení prvního vrtu vztažený k ose obvodu kruhu.

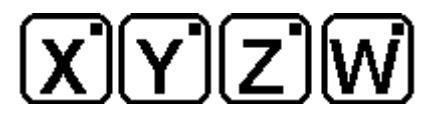

**Postupujte podle dispozic zobrazených na LCD displeji a nastavte poloměr (RAD) úhel (ALFA) a počet vrtů.** 

**VS2000** OPERATOR'S HANDBOOK **SECTION 6** PAG. 5 REV 0

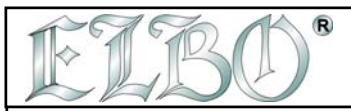

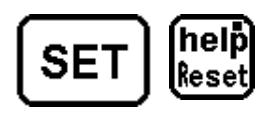

**SET PRO POL., ALFA,VRTY,** *RESET/HELP PRO ZRUŠENÍ*

Vložte hodnotu úhlu a vezměte v úvahu následující soulad mezi prvním a druhým stupněm (pokud hodnota úhlu má desetiny – **nezapomeňte na tečku za stupni** ).

> stupně / minuty / sekundy -888 88 88  $\overline{\phantom{a}}$ gradi primi secondi

Např. úhel 180 stupňů 25 minut 10 sekund : 180.( tečka)2510 tj. 180.2510 ( kladný nebo záporný -/+ ) Např.úhel 45 stupňů 10 minut 25 sekund : 045.(tečka)1025 tj. 045.1025

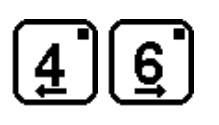

# **SPIRÁLA VRTŮ PO OBVODU V POŘADÍ**

Také v tomto případě displej zobrazuje řadu rozměrů, které tím, že **popojedete do nuly**, nasměrují nástroj **na střed prvního vrtu**.

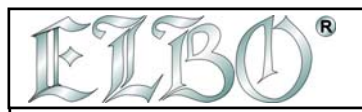

**6.0 FLANGE MENU**

### **6.4 OBLOUK**

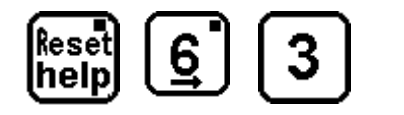

### **MENU VRTY NA OBLOUKU AKTIVOVÁNO**

**VRTY NA OBLOUKU OBVODU** 

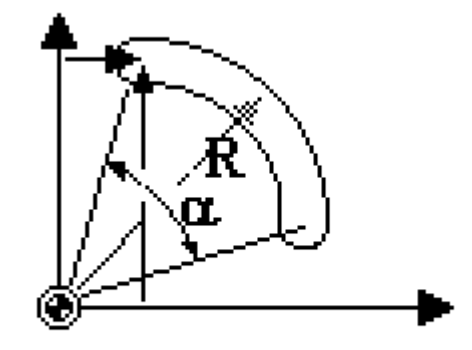

Abyste mohli vrtat na oblouku musíte zadat stejná data jako při vrtání po obvodu kruhu. Navíc musíte zadat *šířku oblouku* (SEKTOR).

Vrty jsou rozmístěny na oblouku, **první a poslední jsou na jeho krajích**.

Stiskněte klávesu F3, abyste vybrali rovinu, kde bude obvod umístěn (XY, XZ, YZ, - W není povoleno).

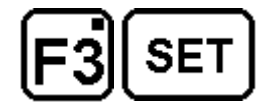

# **VÝBĚR PRACOVNÍ ROVINY, ZAČÁTEK VKLÁDÁNÍ DAT**

Digitální odměřování čeká na vložení souřadnic středu kruhu..

$$
\textbf{X}[Y]\textbf{Z}]\textbf{W}
$$

**Vyberte osy**, jednu po druhé, kde je obvod umístěn a stisknutím **SET** vložte rozměry středu vztažením k výchozímu bodu. ( Help/Reset anulace).

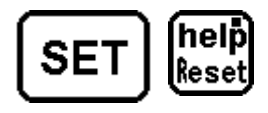

**VS2000** OPERATOR'S HANDBOOK **SECTION 6** PAG. 7 REV 0

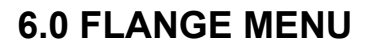

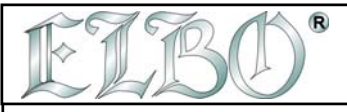

Nyní jsou vyžádána data prvního vrtu. Je možné vložit jak kartézské souřadnice vrtu, tak souřadnice poloměr-úhel (po stisknutí F3). Potom vložte počet vrtů stisknutím kláves os, zobrazených na LCD displeji. Vyberte osy

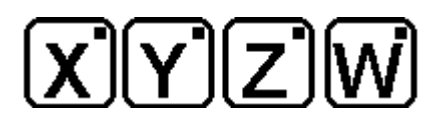

**Vyberte osy**, jednu po druhé, kde je obvod umístěn a stisknutím **SET** vložte rozměry prvního vrtu vztažením k výchozímu bodu a počtu vrtů.

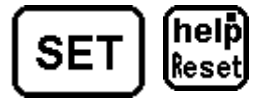

**SET PRO VLOŽENÍ ROZMĚRŮ,** *RESET/HELP PRO ZRUŠENÍ*

Poslední vyžádaná data jsou SEKTOR obvodu úhlu. Data vložte stisknutím klávesy **X** a vezměte v úvahu vztah mezi stupni, minutami a vteřinami (viz.vrtání po obvodu kruhu).

$$
\textbf{X}[0]\cdots\textbf{S}[1]\times
$$

Vložte označení obvodu pro jeho uložení. Stiskněte **SET jako potvrzení** nebo *RESET/HELP pro zrušení.*

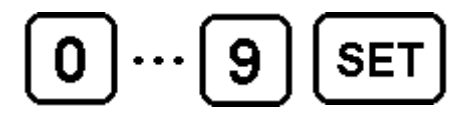

**NASTAVENÍ ČÍSLA OBVODU** 

Pokud nechcete obvod uložit stiskněte klávesu:

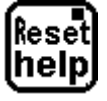

**STISKNUTÍM TÉTO KLÁVESY SE OBVOD NEULOŽÍ, ale JE MOŽNÉ ZAČÍT S VRTÁNÍM ( není v paměti ).** 

**VS2000** *OPERATOR'S HANDBOOK* **SECTION 6 PAG. 8 REV 0** 

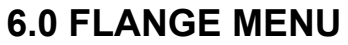

**ELBO s.r.l.**

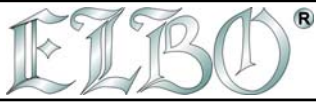

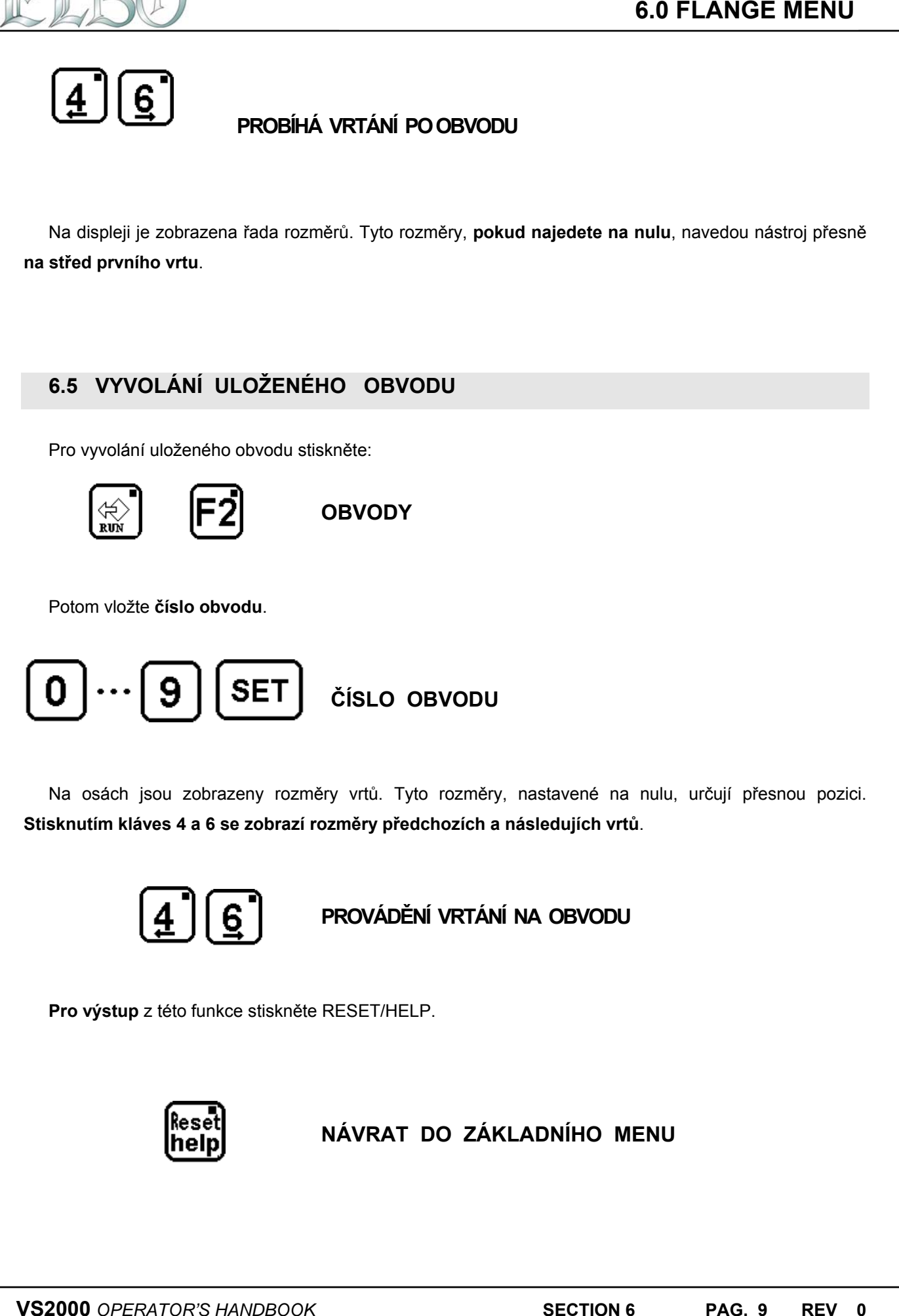